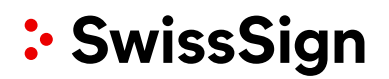

## **SwissID Customer Experience Guideline (CEG)**

### **Table of contents**

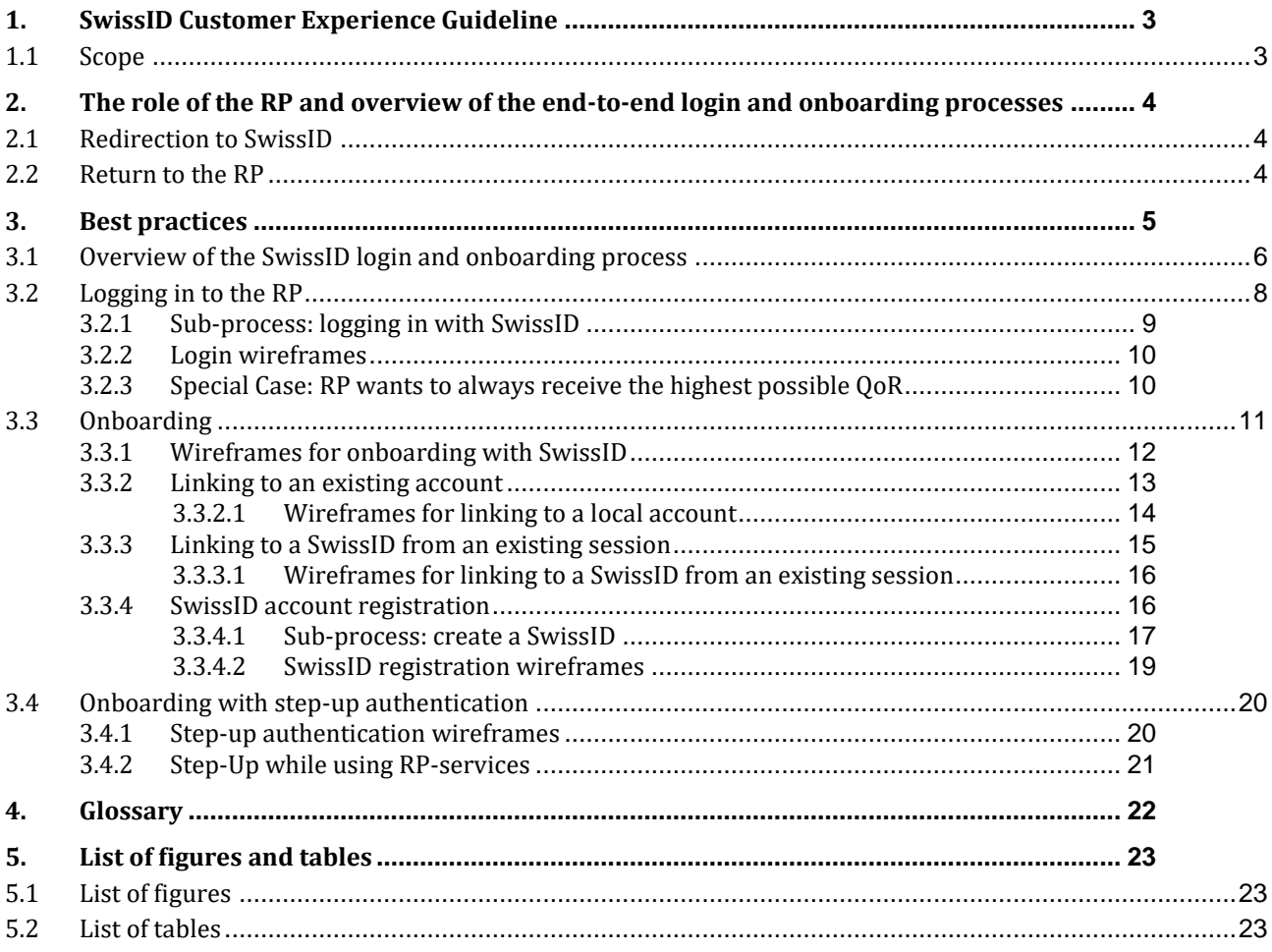

#### <span id="page-2-0"></span>**1. SwissID Customer Experience Guideline**

SwissID can be used in different use cases. This document will provide examples of some of the most common customer journeys.

The first part, ['The role of the RP and overview of the end-to-end](#page-3-0) login and onboarding processes', defines which aspects must be taken into consideration when implementing SwissID.

In the second part, ['Best practices',](#page-4-0) exemplary use cases are illustrated. We recommend that the relying party (RP) refers to how other existing RPs have implemented SwissID. You can find links to existing RPs at [www.swissid.ch.](http://www.swissid.ch/)

#### <span id="page-2-1"></span>**1.1 Scope**

- This document focuses on the perspective of the identity owner (IdO). The technical procedures are described in the 'Integration guidelines for relying parties'.
- An online shop and an insurance company are used to illustrate the use cases. These are fictitious RPs of SwissSign Group AG.
- Wireframes<sup>1</sup> are used to illustrate the best practices. The text, colours, aspect ratios, etc., are hypothetical and do not correspond to CI or CD guidelines. These guidelines are described in the SwissID button manual.
- This guide only covers happy paths. Exception paths<sup>2</sup> will not be discussed. The SwissSign Group manages exceptions and errors if they occur within the SwissSign environment. The RP is responsible for managing any exceptions and errors that occur within their environment.
- Because this is a product that is being continually developed, the procedures may change over time.

<sup>1</sup> As opposed to mock-ups, wireframes do not include accurate colours or aspect ratios. They are primarily intended as illustrations and establish a conceptual framework that will then be further developed. <sup>2</sup> Exception paths are scenarios in which things go wrong (unlike the happy path). They are used to catch errors and/or prepare alternative paths to ensure that the user can reach their intended destination.

#### <span id="page-3-0"></span>**2. The role of the RP and overview of the end-to-end login and onboarding processes<sup>3</sup>**

This chapter offers an overview of the entire process.

RPs can

 $\bullet$  send a request<sup>4</sup>

and, based on the answer, can

- check whether the IdO is already registered in their system
- open an account for an IdO whose UUID from SwissID is not saved or link the SwissID to an existing account as a means of authentication
- initialise step-up authentication with SwissID or switch to an alternative process independent of SwissID.

#### <span id="page-3-1"></span>**2.1 Redirection to SwissID**

The RP controls the redirection to SwissID (the moment when an IdO switches from the 'world of the RP' to the 'world of SwissID'). Afterwards, the SwissID standard processes begin. This ensures that the IdO is offered a uniform user experience across different RPs.

- The RP has to position the SwissID button on their website as specified in the style guide.
- The SwissID button always redirects the user to the 'world of SwissID'.
- The overall request is stored on the SwissID button in accordance with the Integration guidelines for relying parties (IGL).
- The processes in the 'SwissID world' are always the same.
- When the IdO clicks the SwissID button, they are on a direct path to their destination so that
	- $\circ$  the IdO can identify themselves for the RP with SwissID if the IdO has already onboarded at an earlier time,
		- o the IdO can use this button to quickly onboard themselves. After onboarding, the IdO can use the SwissID to log in to the RP's website or platform.

#### <span id="page-3-2"></span>**2.2 Return to the RP**

After authentication, the IdO is redirected back to the RP. In the event of

- Login (the IdO is already registered with the RP), the IdO is verified to the RP in accordance with identity and access management (IAM).
- Onboarding, the IdO is linked to an existing account or a new account is created.
- Insufficient quality of registration (QoR), the RP decides whether it wants to initiate step-up authentication.
	- o The RP can send a step-up request to the SwissSign Group. The SwissSign Group then guides the IdO through the corresponding processes.
	- o Alternatively, the RP can redirect the IdO to the RP's own processes (and, for example, start a manual internal process). In this case, the IdO was not authenticated by SwissID at the desired level.

<sup>3</sup> Onboarding is the process of creating a local account or linking a SwissID to a local account as a means of authentication. After onboarding, an IdO can use their SwissID with an RP for authentication purposes. <sup>4</sup> An RP sends a request to SwissSign. This request includes the information that the RP wants to receive from SwissSign – for example, in addition to the UUID, the individual's first name, last name and email address as well as their date of birth at a verified level with a high level of security.

#### <span id="page-4-0"></span>**3. Best practices**

This chapter illustrates customer journeys that cover the most common use cases. An RP does not have to implement all the processes. An RP can use this decision tree to check which processes should be implemented:

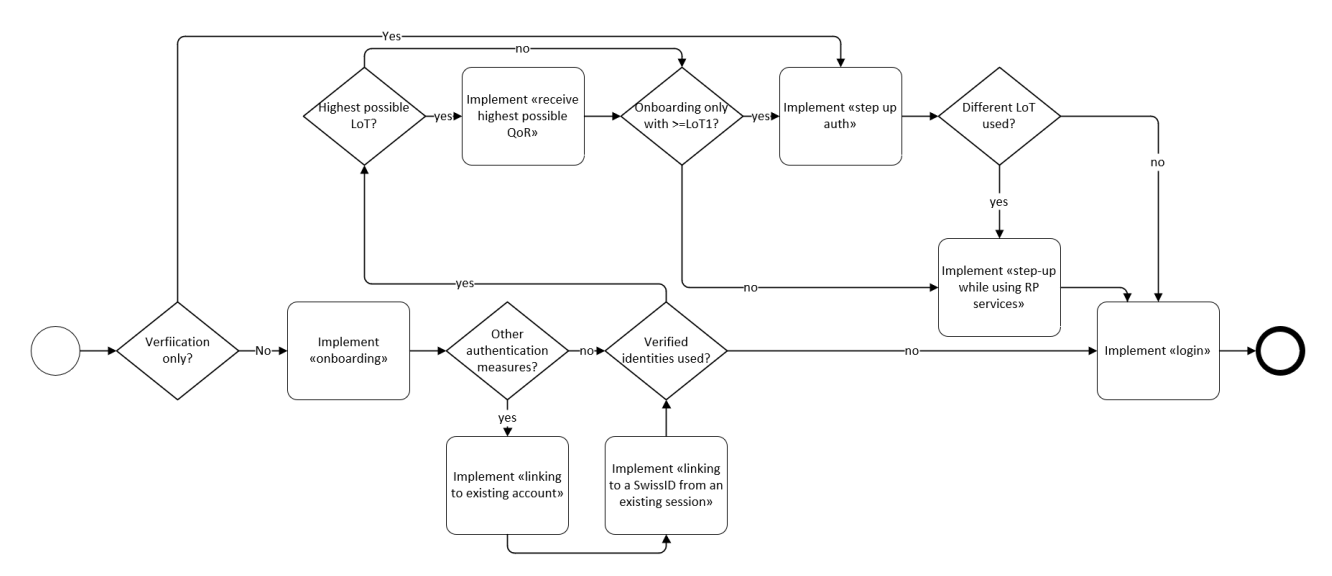

<span id="page-4-1"></span>*Figure 1: Decision tree*

### <span id="page-5-0"></span>**3.1 Overview of the SwissID login and onboarding process**

The diagram below visualises the optimal use of SwissID. Depending on the use case, there may be deviations on the RP side.

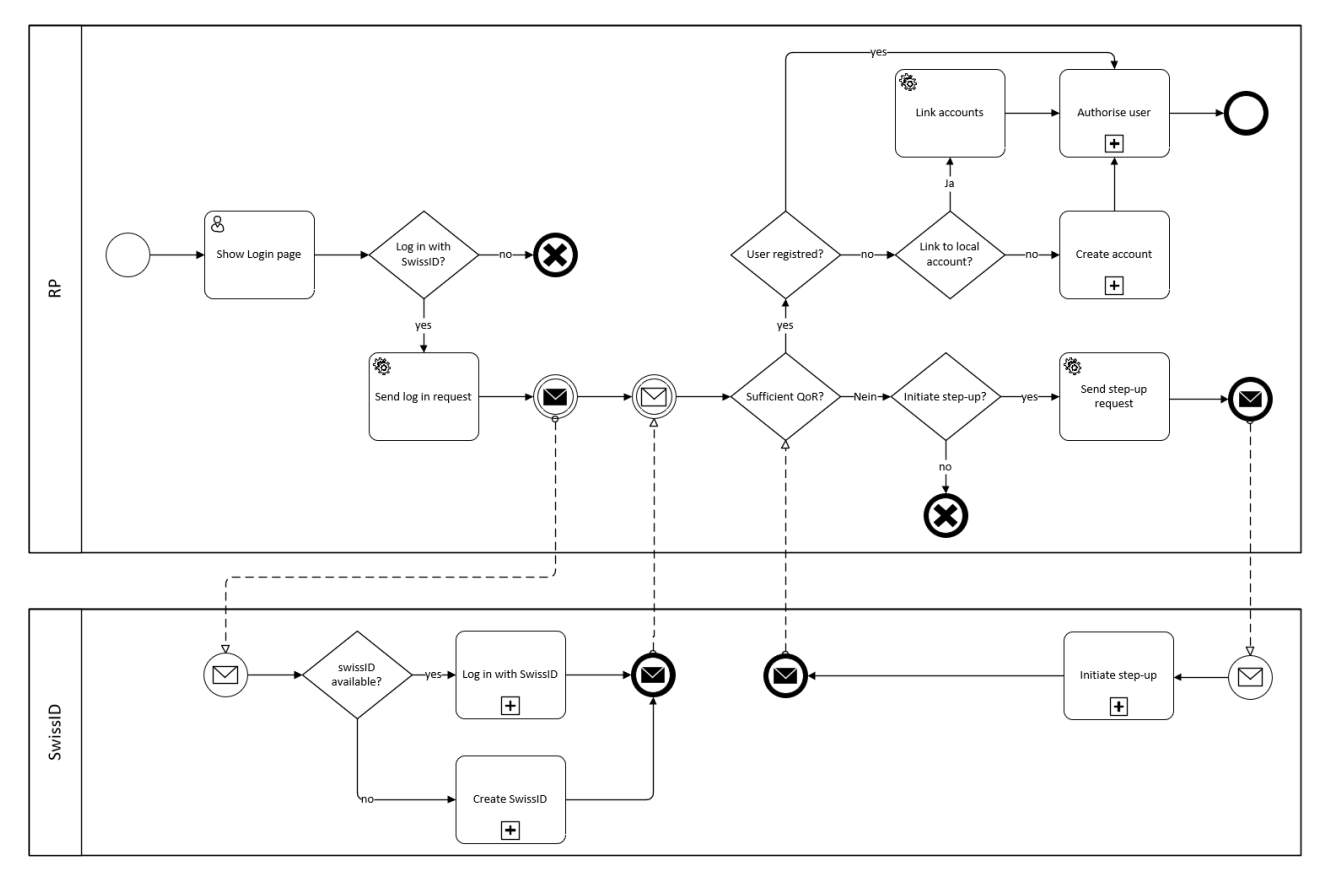

<span id="page-5-1"></span>*Figure 2: Overview of the onboarding and login process*

#### <span id="page-5-2"></span>*Table 1: Login and onboarding*

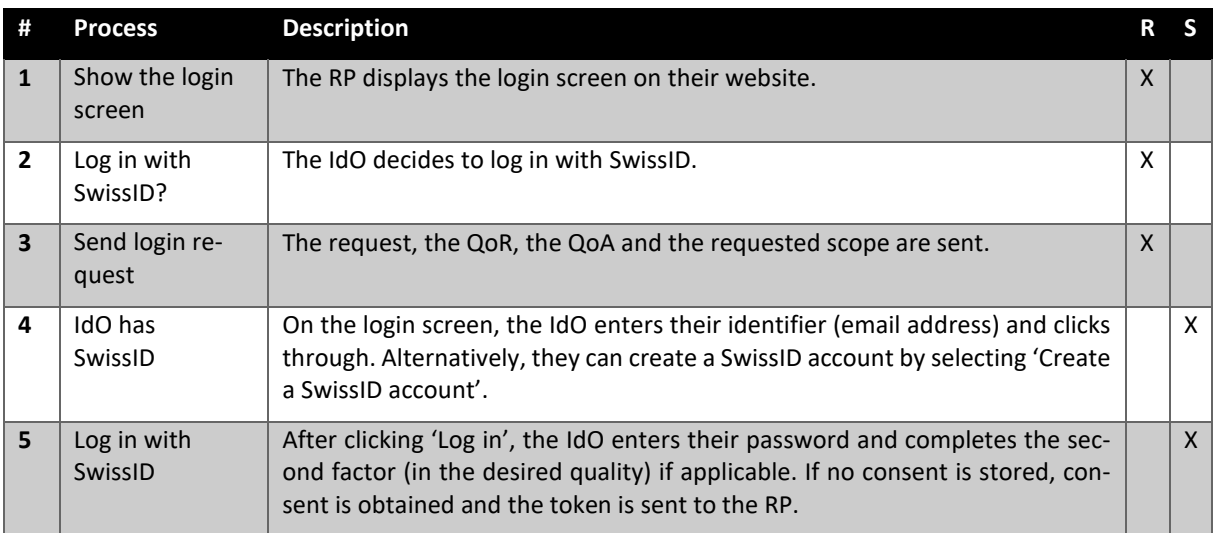

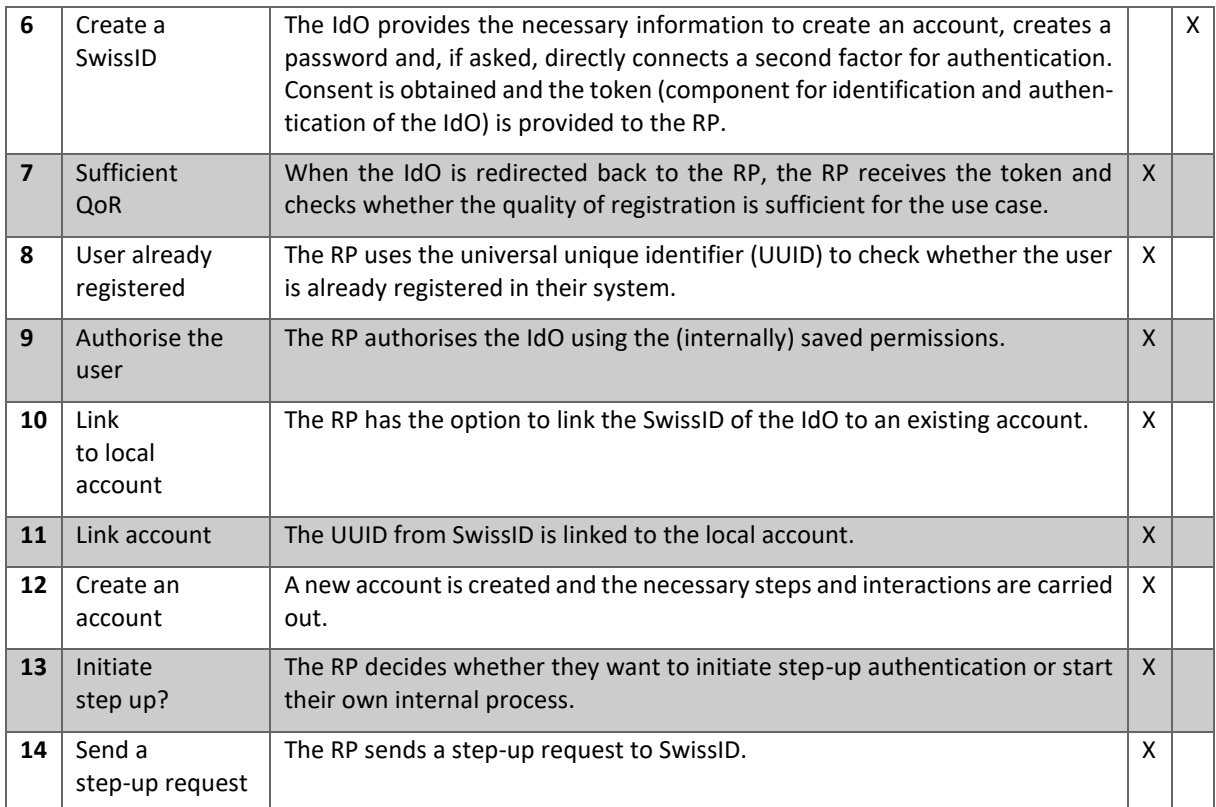

### <span id="page-7-0"></span>**3.2 Logging in to the RP**

The IdO can use their SwissID to log in to the RP's website or platform. The RP must have already assigned the IdO (with the UUID) to an account. The RP can authorise the IdO after successful authentication.

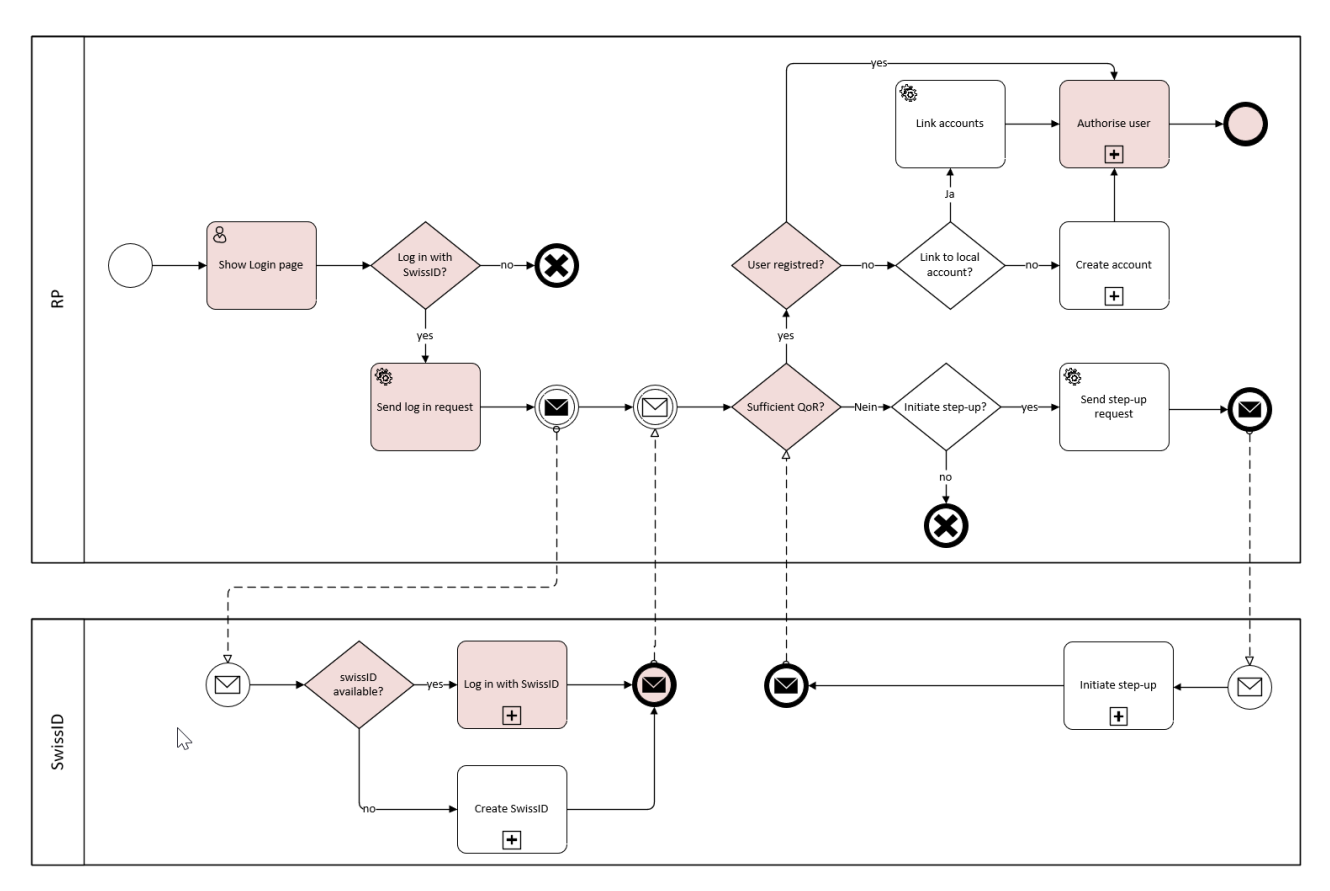

<span id="page-7-1"></span>*Figure 3: Login process*

#### <span id="page-8-0"></span>**3.2.1 Sub-process: logging in with SwissID**

The RP can include the quality of authentication (QoA) in the request. SwissID guarantees this level of quality. If the RP requires a higher QoR, SwissID can initiate step-up authentication. The RP only needs to request step-up authentication. The SwissSign Group takes care of the rest.

The IdO defines their preferred means of authentication.

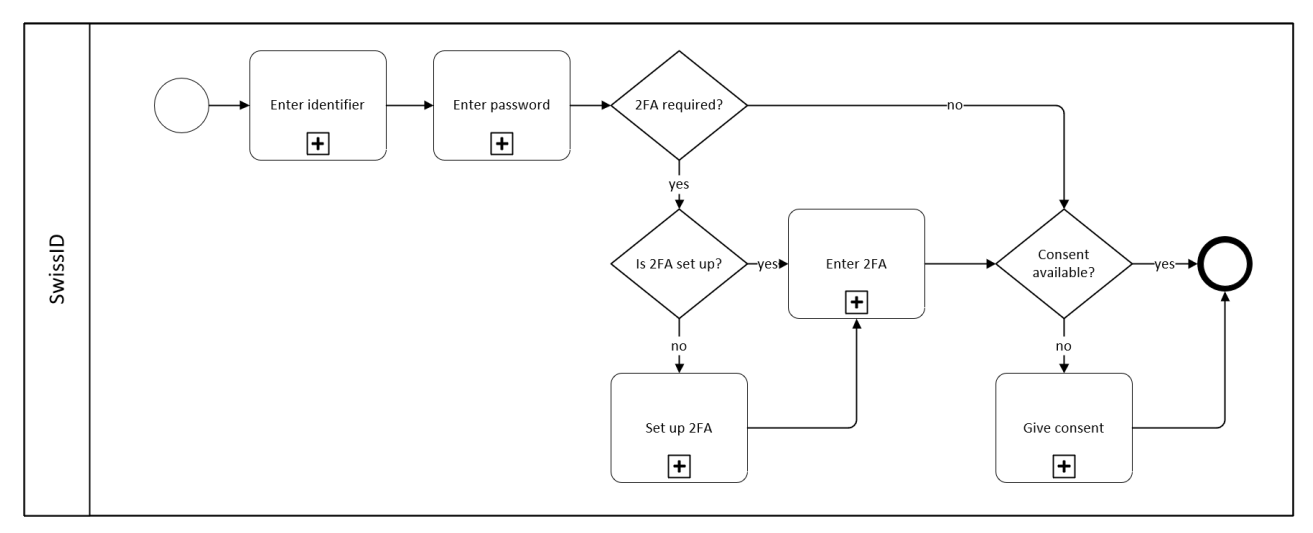

<span id="page-8-1"></span>*Figure 4: Logging in with SwissID*

<span id="page-8-2"></span>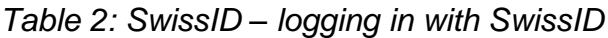

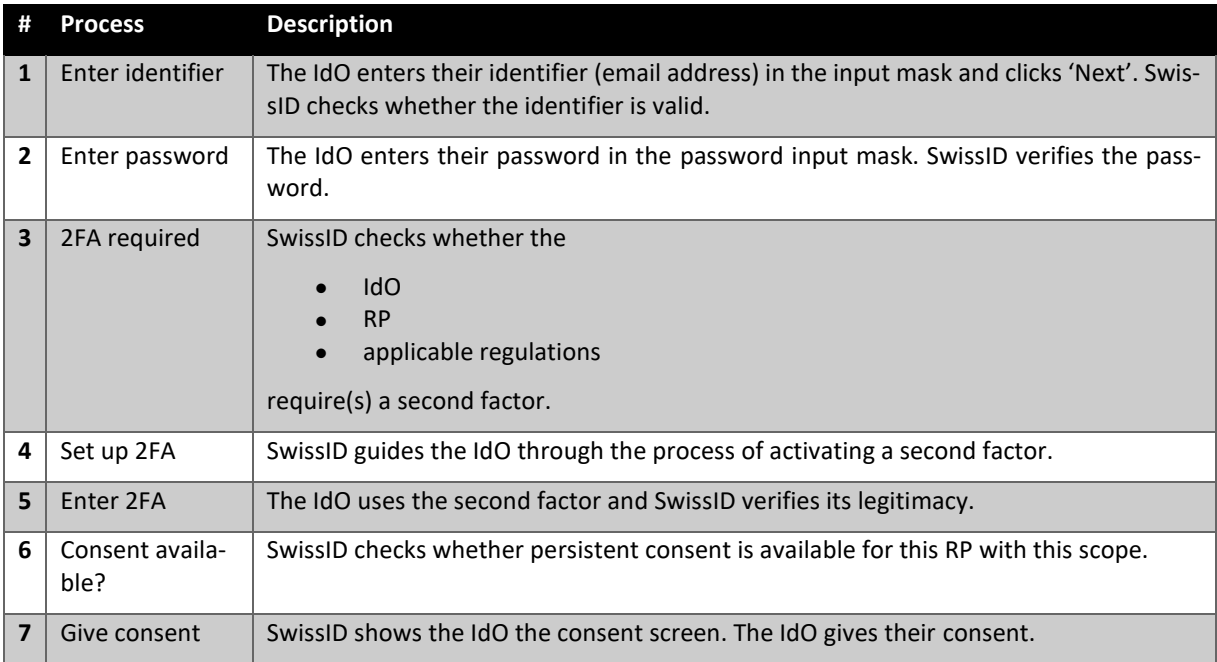

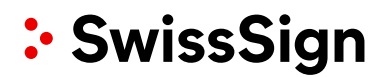

### <span id="page-9-0"></span>**3.2.2 Login wireframes**

You can access the clickable wireframes [online](https://iakbwn.axshare.com/startseite_rp__login_.html) (password: myShop).

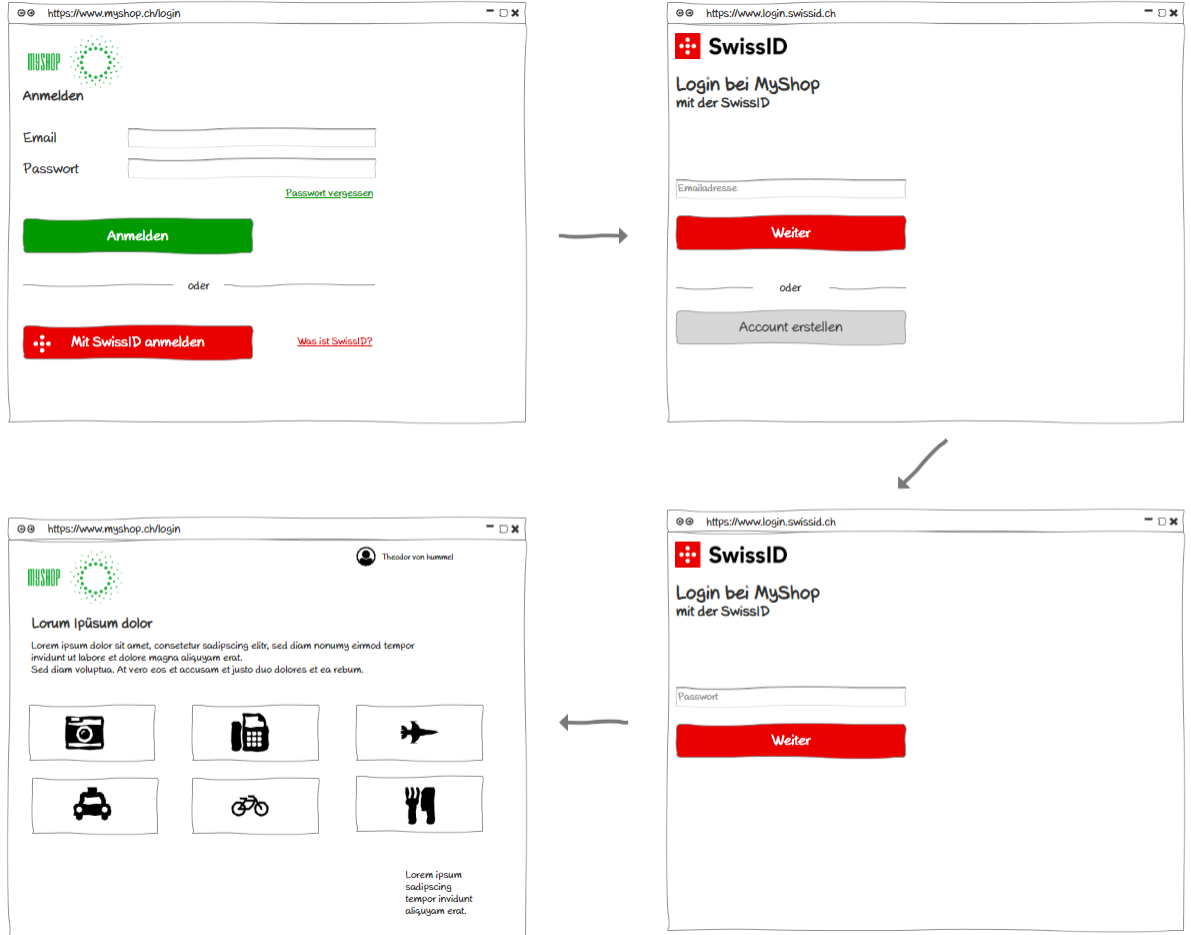

<span id="page-9-2"></span>*Figure 5: Login wireframes*

#### <span id="page-9-1"></span>**3.2.3 Special Case: RP wants to always receive the highest possible QoR**

In some cases, an RP wants to get the highest available QoR to authorise an IdO for a broader range of services. This should happen only with good reasons because SwissID holds the idea of data minimisation high. The process represents an RP, who wants to get a QoR2, but can start with a QoR0 as well. Anyway a first request could as well be for a LoT1.

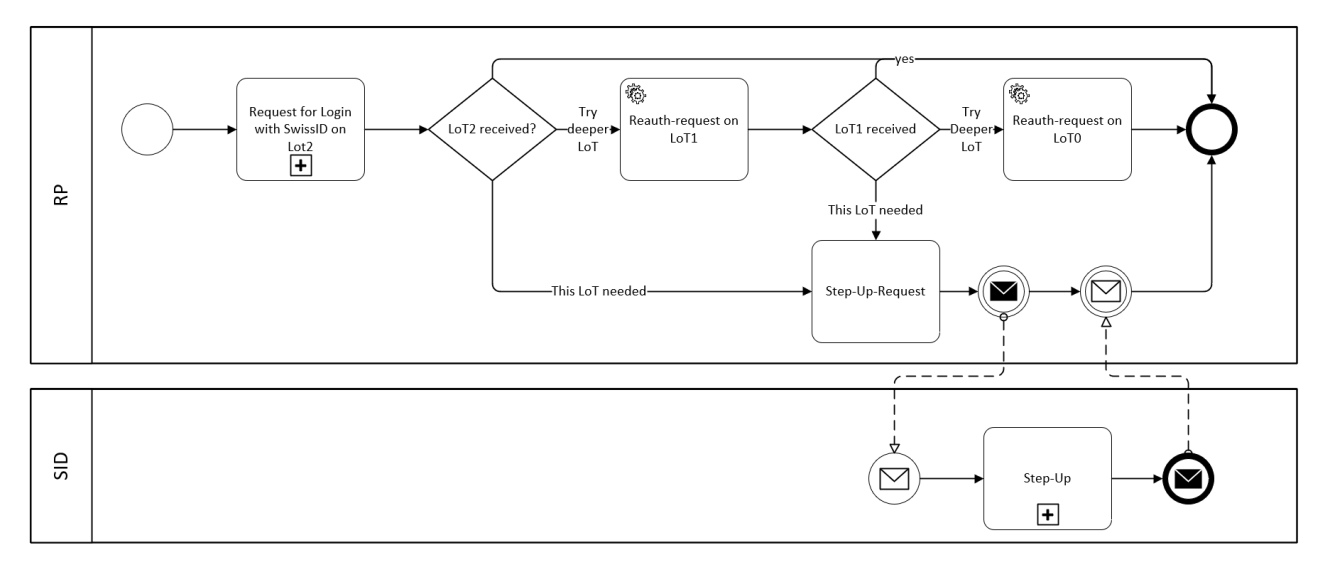

<span id="page-10-1"></span>*Figure 6: Request highest available QoR*

### <span id="page-10-0"></span>**3.3 Onboarding**

IdOs can use their SwissIDs to onboard themselves with an RP. The RP sends the same request as for login. Based on the request, SwissID sends an answer. Once SwissID sends the UUID to the RP, the RP can determine whether a link to an account already exists. Alternatively, the RP can create a new account or link the IdO to an existing account.

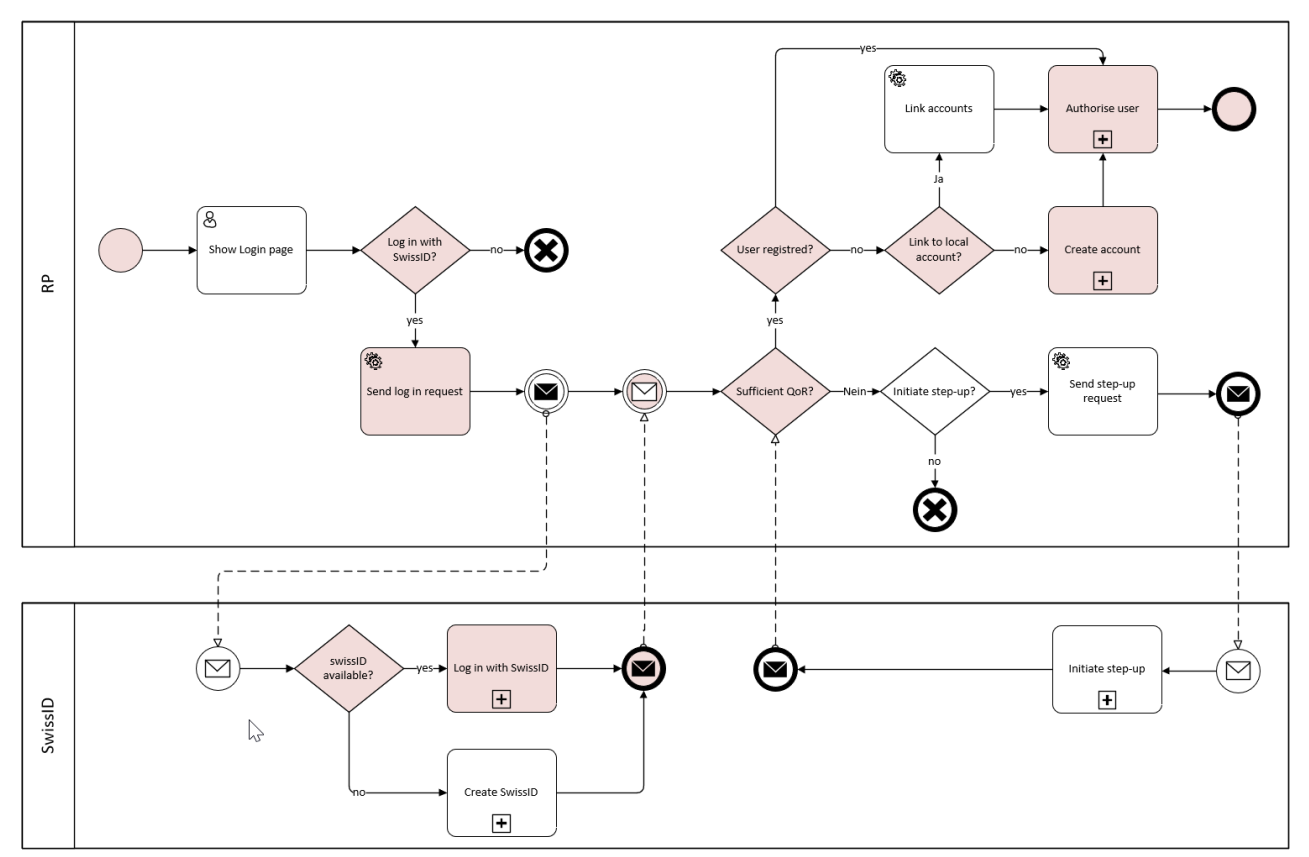

<span id="page-10-2"></span>*Figure 7: Onboarding with SwissID*

### <span id="page-11-0"></span>**3.3.1 Wireframes for onboarding with SwissID**

You can access the clickable wireframes [online](https://iakbwn.axshare.com/startseite_rp__login_.html) (password: myShop).

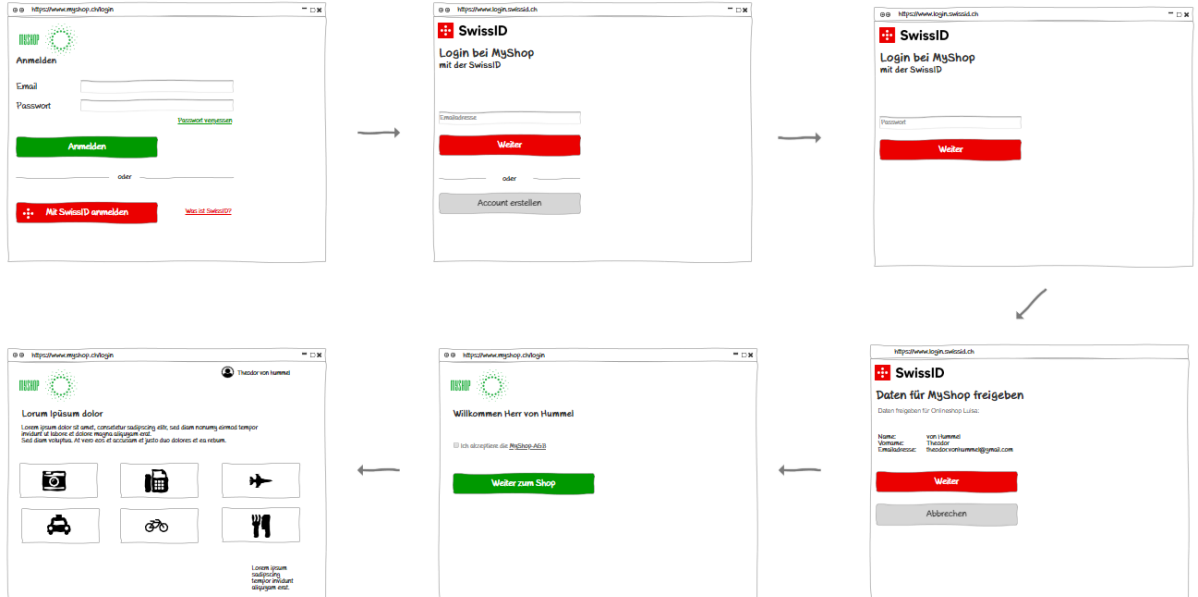

<span id="page-11-1"></span>*Figure 8: Onboarding with SwissID*

#### <span id="page-12-0"></span>**3.3.2 Linking to an existing account**

RPs can link the SwissID to an existing account as a means of authentication. The RP's Compliance department must define the reconciliation process. After authentication with SwissID and in accordance with the best practices of SwissSign Group AG, the RP authenticates the IdO with the IdO's 'old' login. This should correspond to the QoA of the request that the RP sent to SwissID. Otherwise the local login should be deactivated after linking.

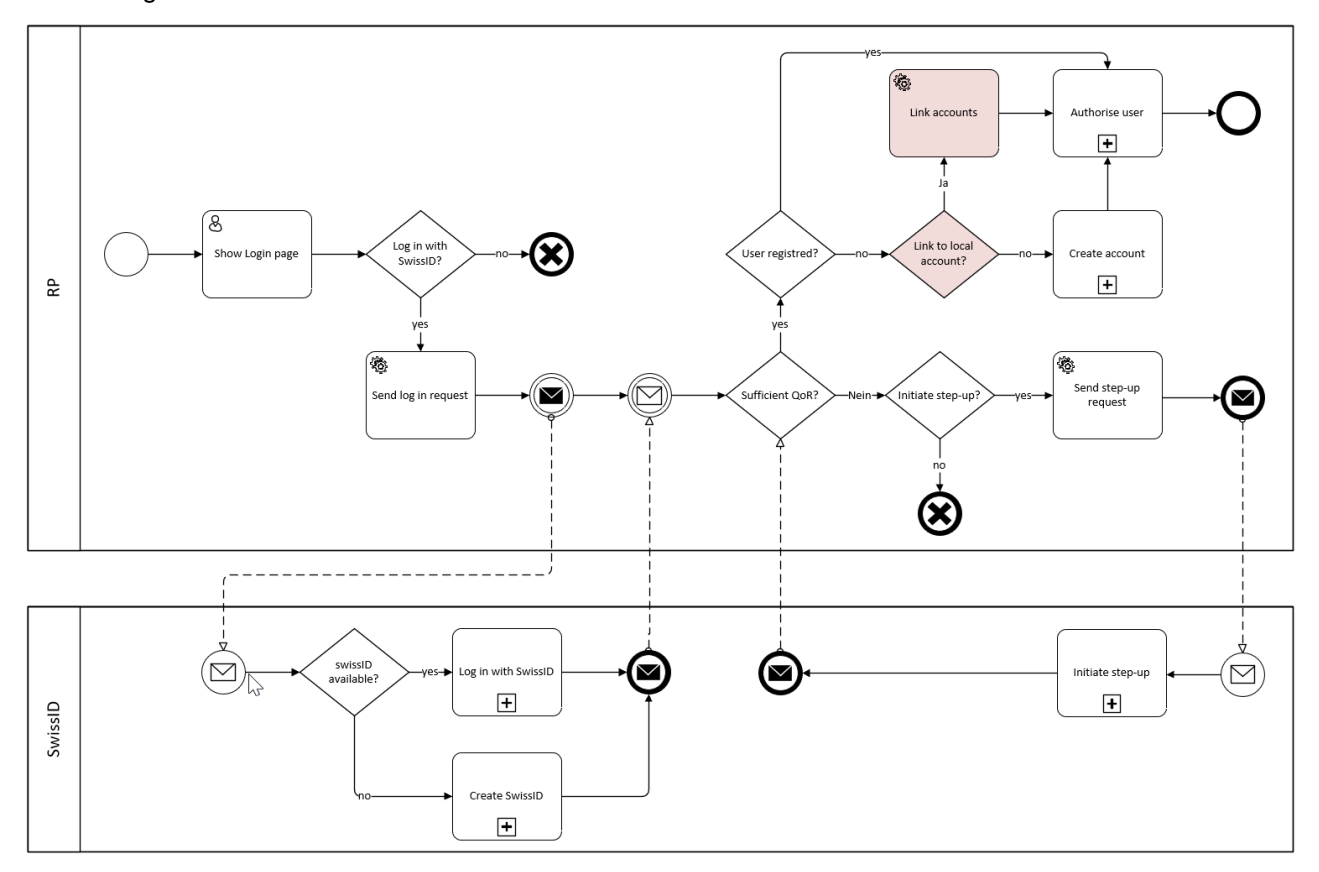

<span id="page-12-1"></span>*Figure 9: Linking to a local account*

### <span id="page-13-0"></span>**3.3.2.1 Wireframes for linking to a local account**

You can access the clickable wireframes [online](https://iakbwn.axshare.com/startseite_rp__login_.html) (password: myShop).

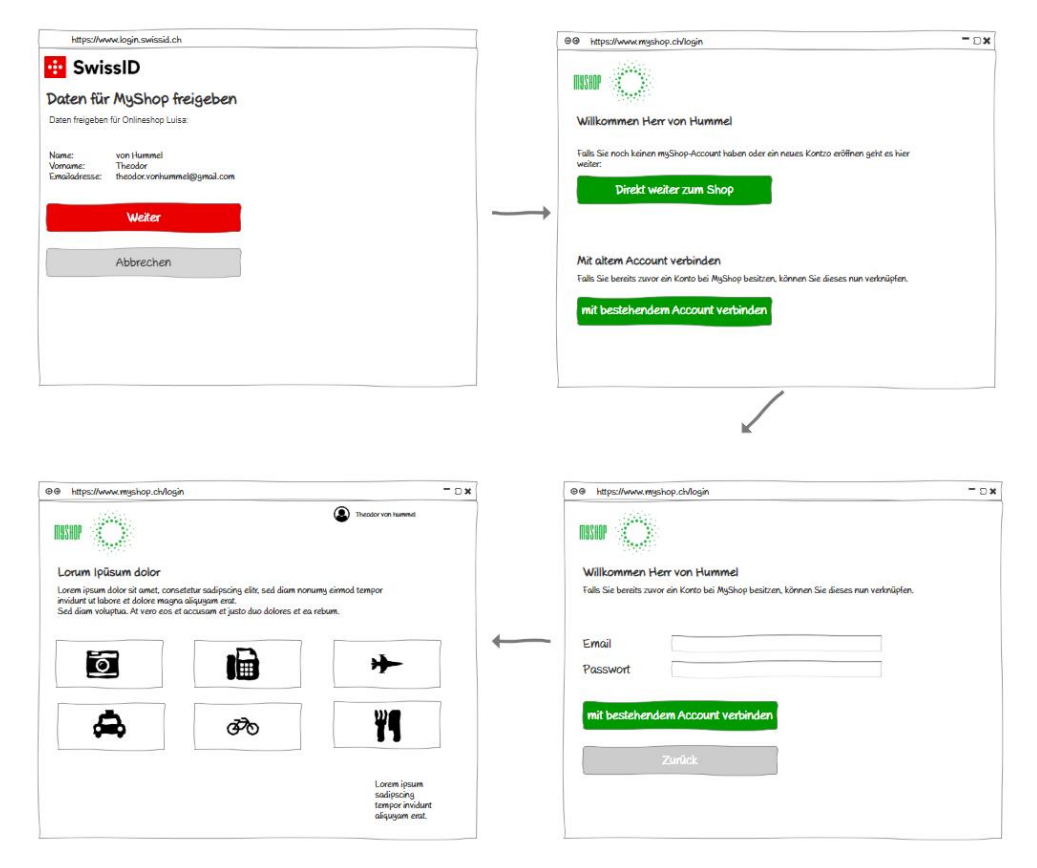

<span id="page-13-1"></span>*Figure 10: Linking to an existing account*

### <span id="page-14-0"></span>**3.3.3 Linking to a SwissID from an existing session**

The SwissSign Group recommends that the RP make it possible to link the SwissID from an existing account also from an existing session.

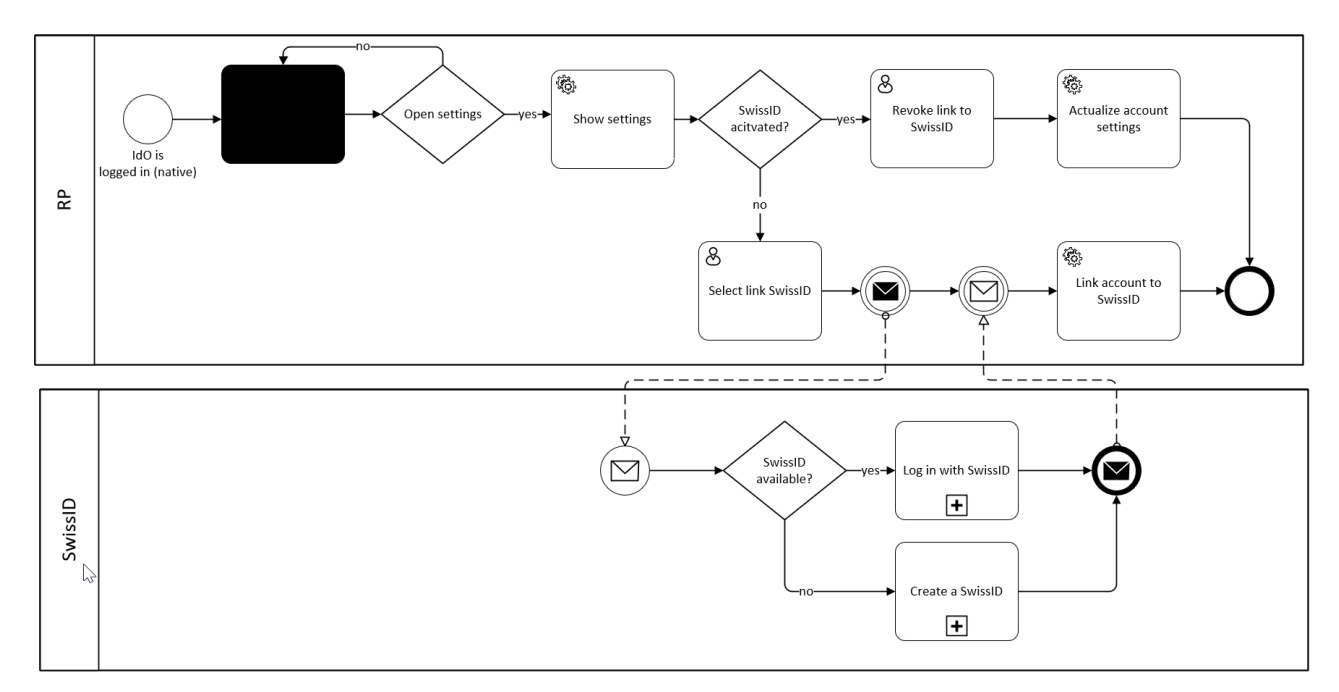

<span id="page-14-1"></span>*Figure 11: Linking to a SwissID from a local session*

<span id="page-14-2"></span>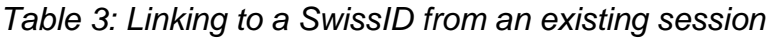

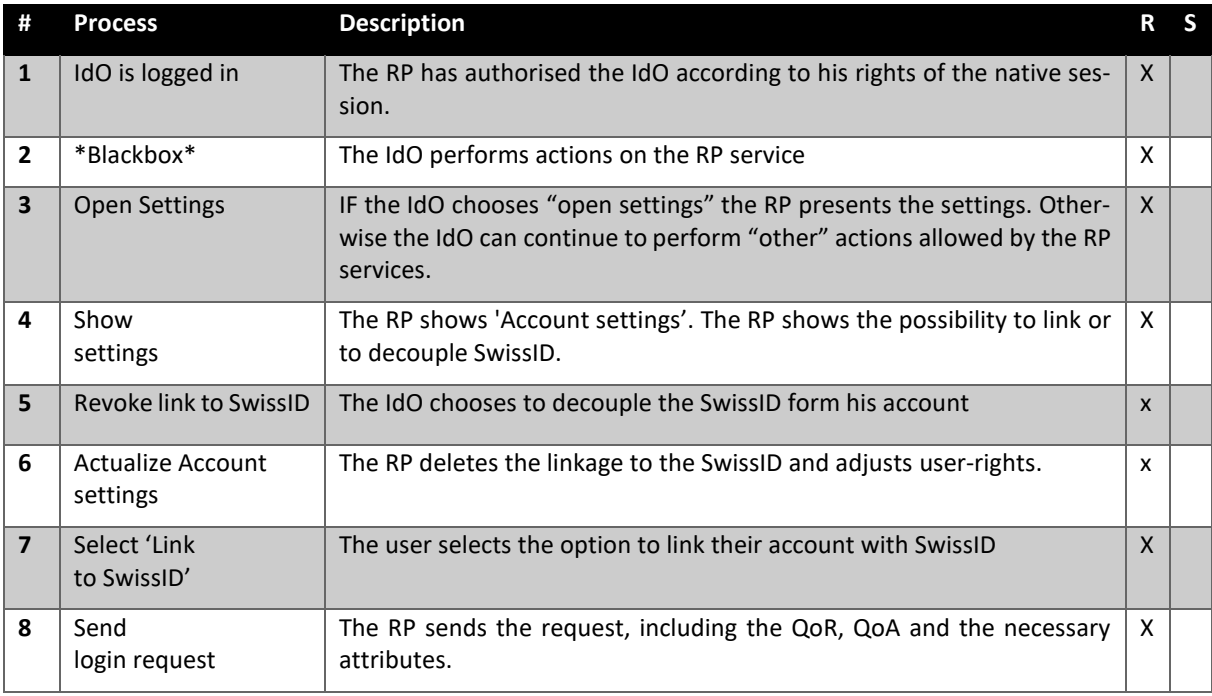

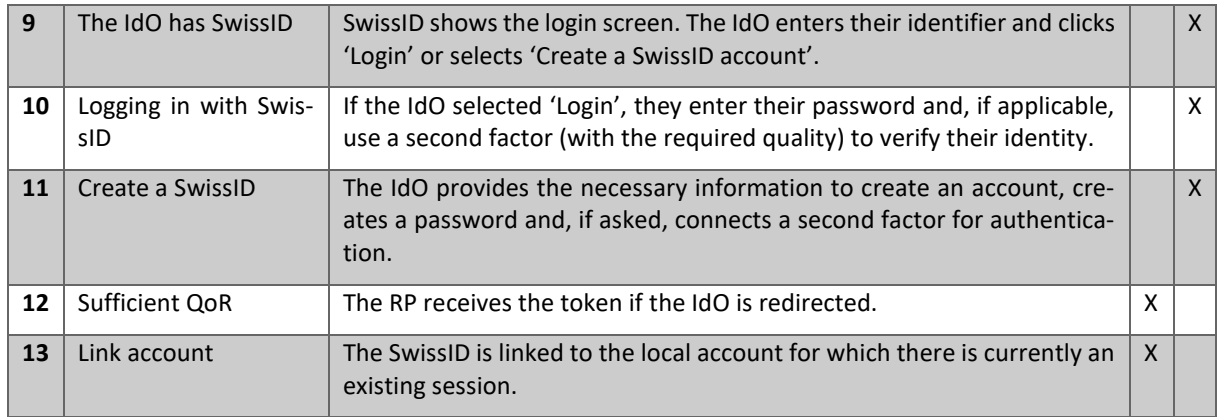

### <span id="page-15-0"></span>**3.3.3.1 Wireframes for linking to a SwissID from an existing session**

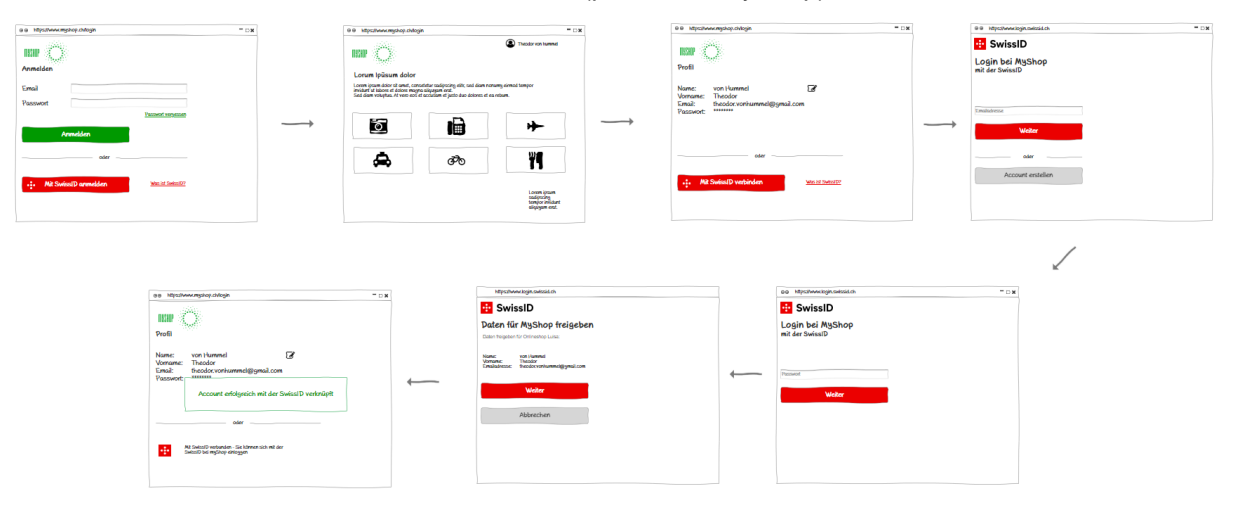

You can access the clickable wireframes [online](https://iakbwn.axshare.com/startseite_rp__login_.html) (password: myShop).

<span id="page-15-2"></span>*Figure 12: Wireframes for linking to a SwissID from an existing session*

### <span id="page-15-1"></span>**3.3.4 SwissID account registration**

If the user does not yet have a SwissID, they can create one. This can be done directly in the authentication flow. SwissID guides them through the corresponding processes. The RP does not have to complete any additional steps.

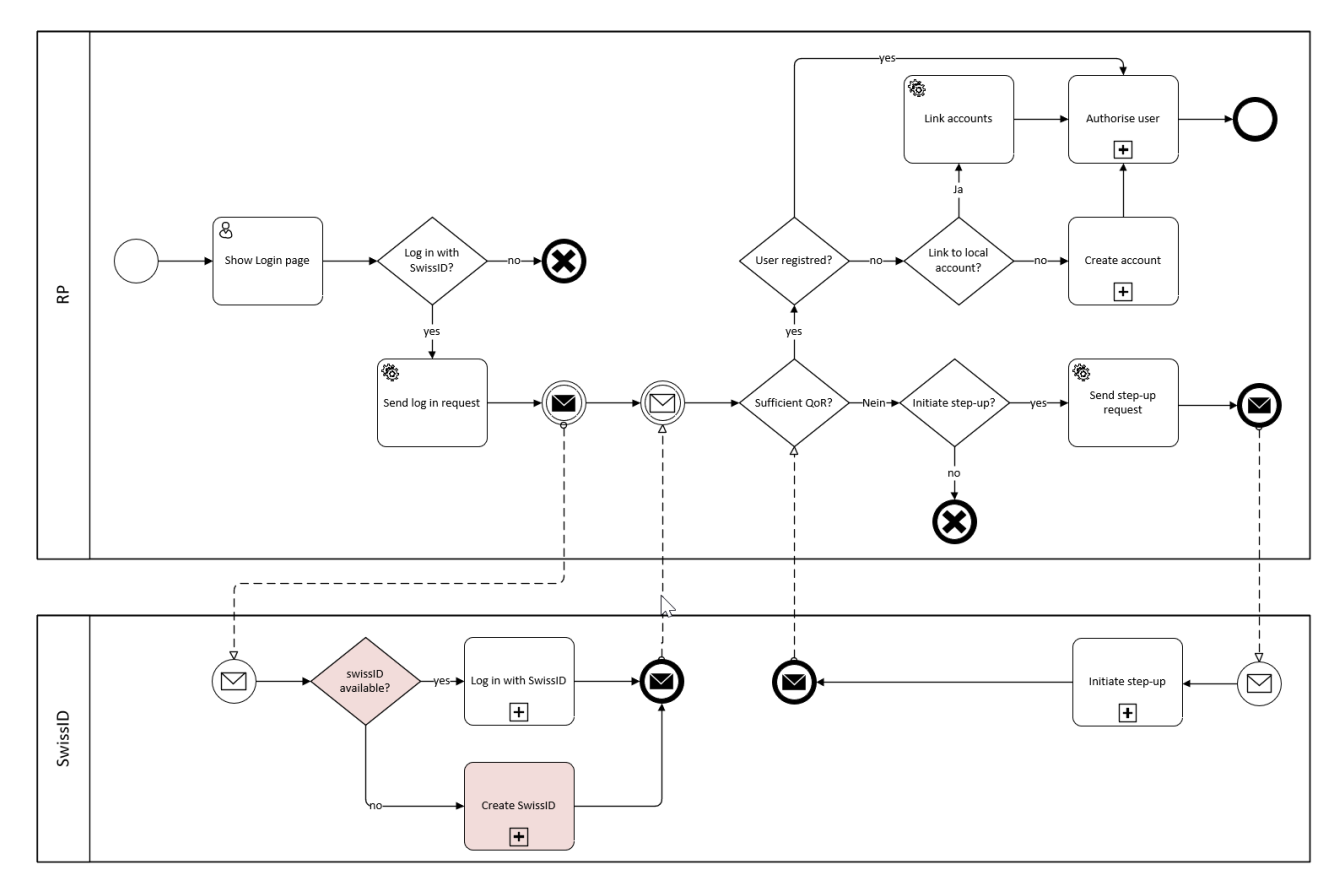

<span id="page-16-1"></span>*Figure 13: SwissID registration*

### <span id="page-16-0"></span>**3.3.4.1 Sub-process: create a SwissID**

When an IdO creates a SwissID, they also verify their identity for the RP who sent the request.

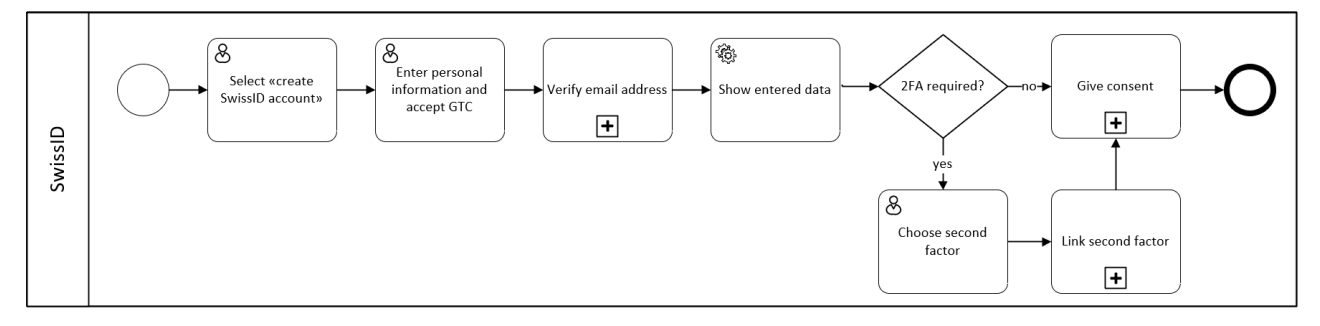

<span id="page-16-3"></span><span id="page-16-2"></span>*Figure 14: Create a SwissID*

### *Table 4: SwissID – Create a SwissID*

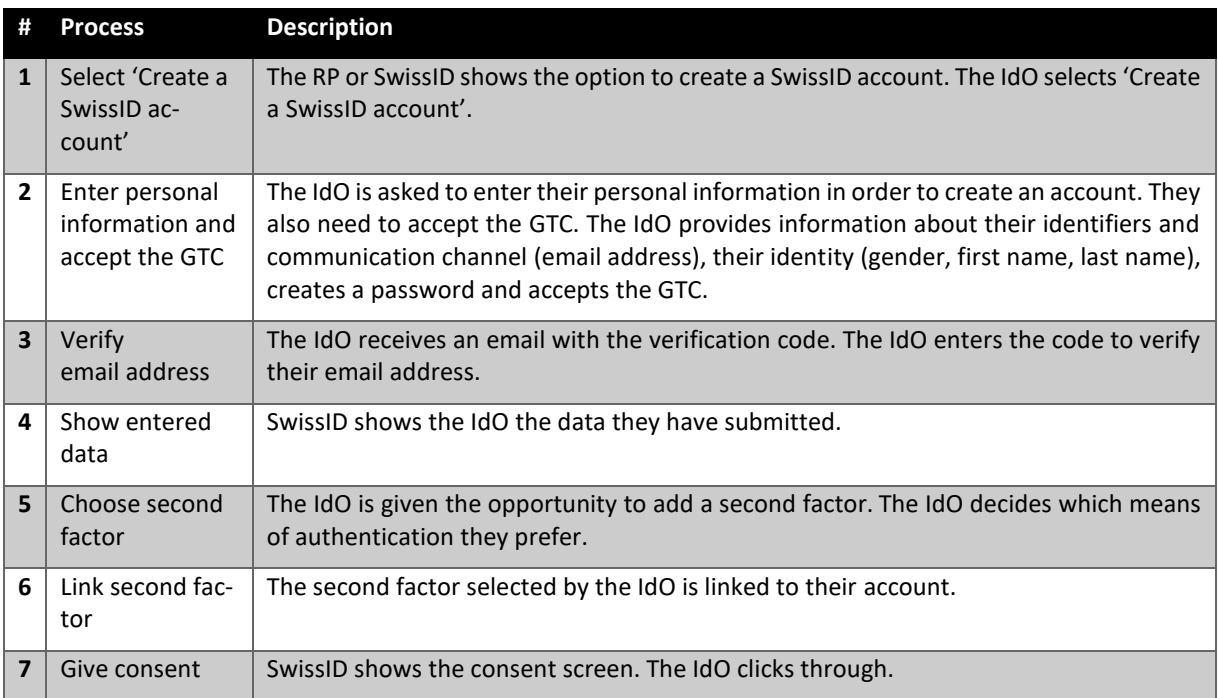

### <span id="page-18-0"></span>**3.3.4.2 SwissID registration wireframes**

You can access the clickable wireframes [online](https://iakbwn.axshare.com/startseite_rp__login_.html) (password: myShop).

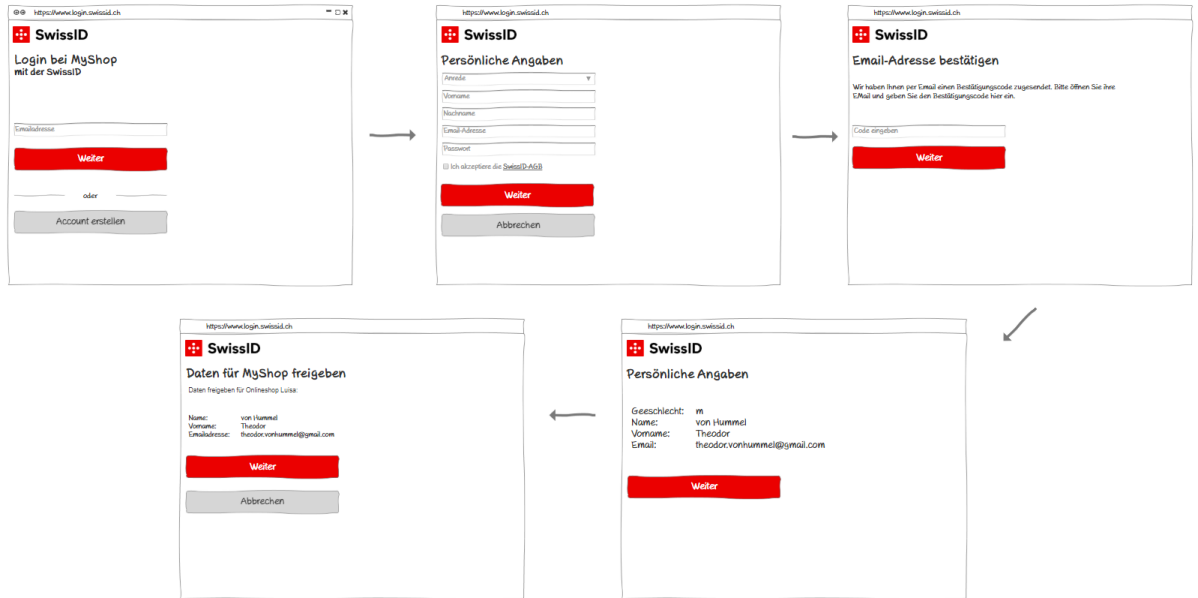

<span id="page-18-1"></span>*Figure 15: SwissID registration wireframes*

#### <span id="page-19-0"></span>**3.4 Onboarding with step-up authentication**

SwissID sends the QoR together with the token to the RP. The RP checks whether everything meets their requirements and, if the QoR is not sufficient, decides whether

- they want to move on to their own, internal process independent of SwissID or
- request step-up authentication from SwissID.
- For some step-up processes a deep link according to the IGL for RP is available
- SwissID informs the RP if a manual process (and therefore a waiting period) is needed. An RP should inform the IdO accordingly as well.

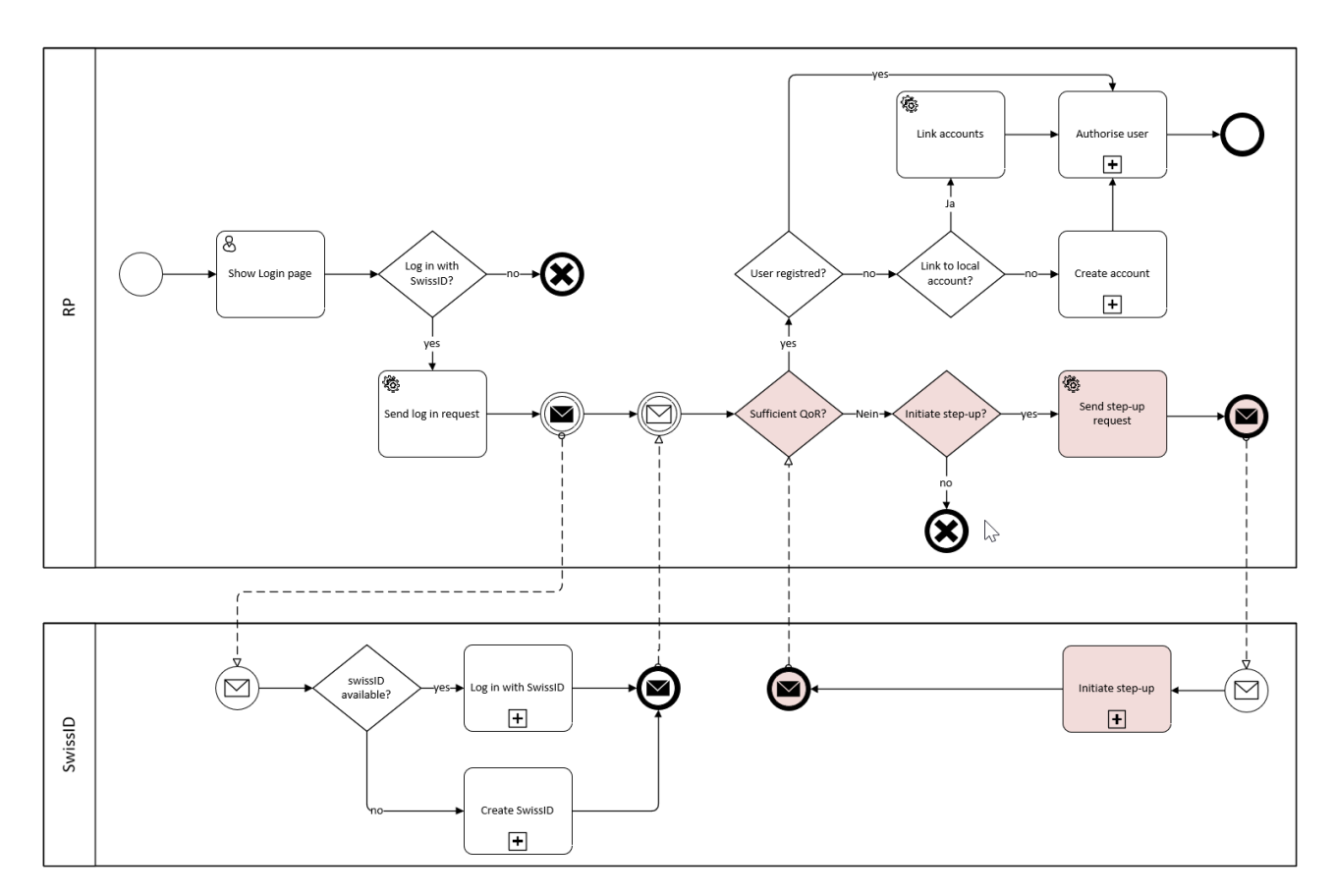

<span id="page-19-2"></span>*Figure 16: Onboarding with step-up authentication*

#### <span id="page-19-1"></span>**3.4.1 Step-up authentication wireframes**

SwissID makes sure that the IdO can upgrade to the registration level required by the RP. The photo ID process is shown here as an example.

You can access the clickable wireframes [online](https://22ml4c.axshare.com/02_loginseite_rp.html) (password: myInsurance).

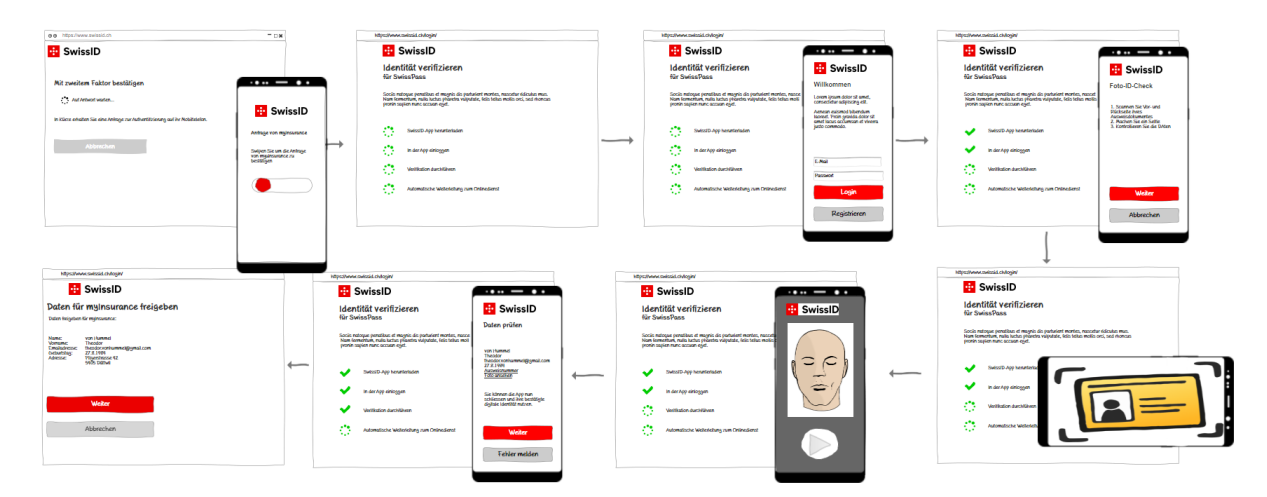

<span id="page-20-1"></span>*Figure 17: Wireframes for the step-up authentication example*

### <span id="page-20-0"></span>**3.4.2 Step-Up while using RP-services**

Some RP have different services which need different LoT. Therefore, those RP will have to make reauthentication requests and initiate step-up processes to make certain services available to the IdO.

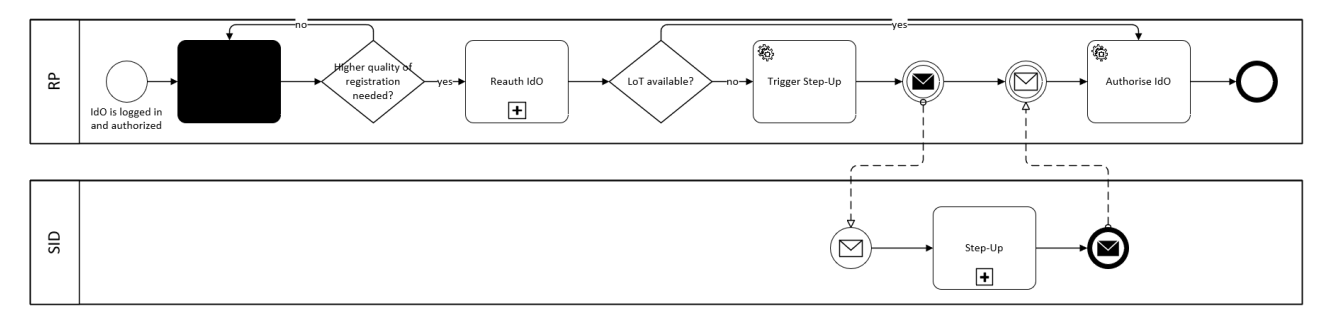

<span id="page-20-2"></span>*Figure 18: Step-Up while using RP-services*

### <span id="page-21-0"></span>**4. Glossary**

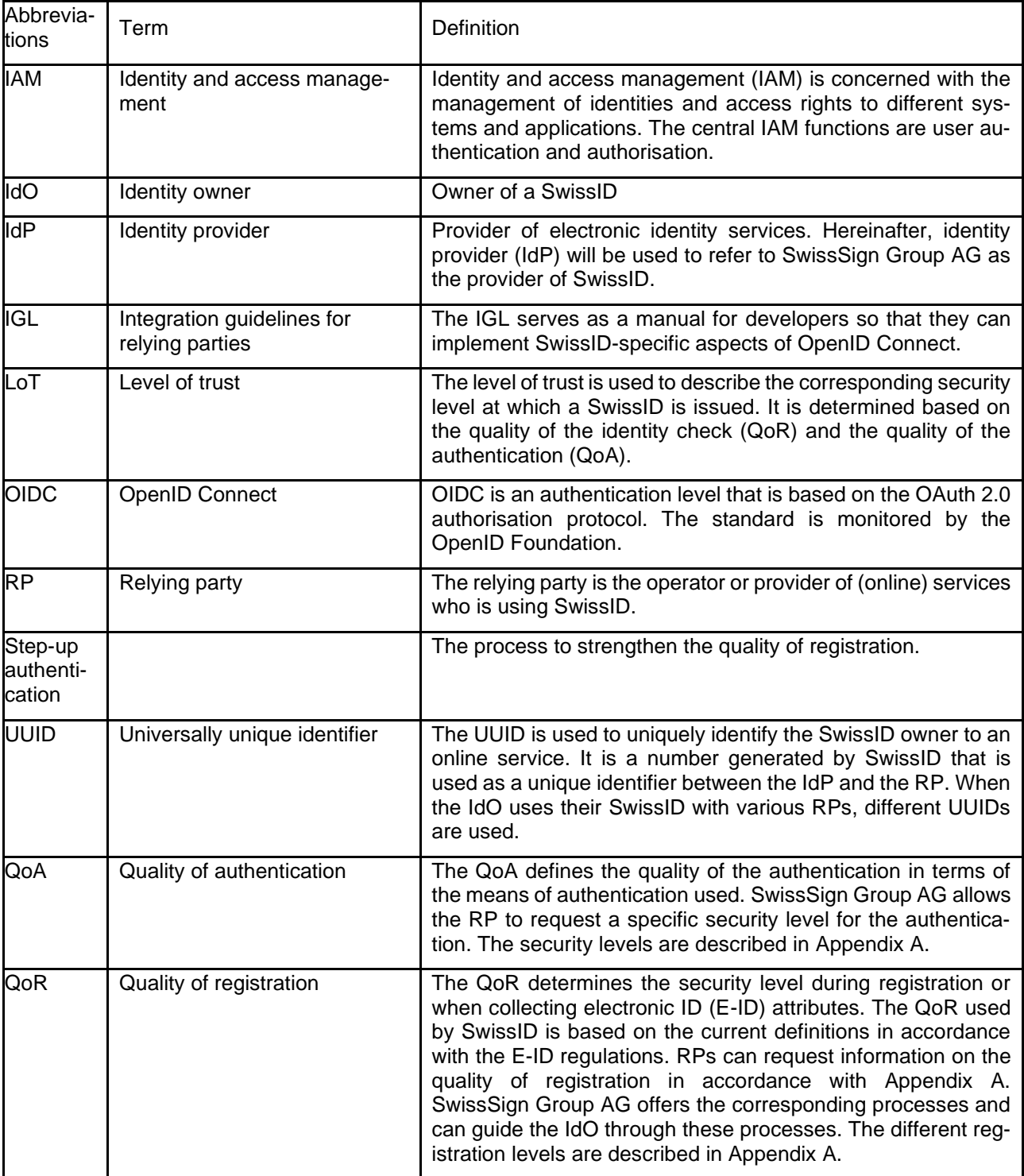

### <span id="page-22-0"></span>**5. List of figures and tables**

### <span id="page-22-1"></span>**5.1 List of figures**

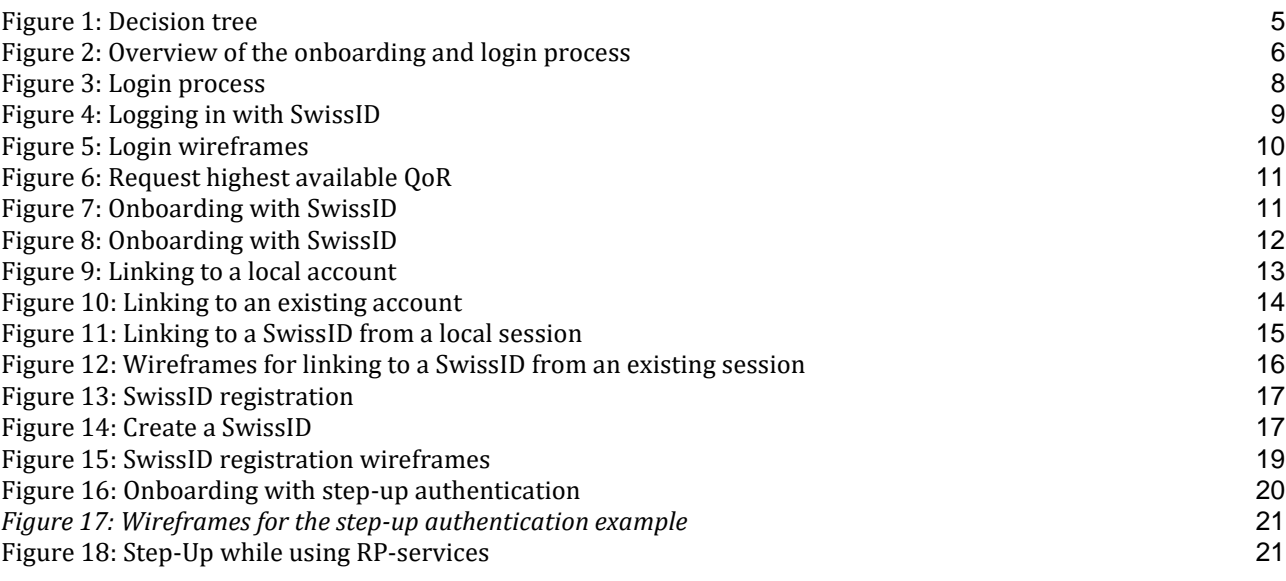

### <span id="page-22-2"></span>**5.2 List of tables**

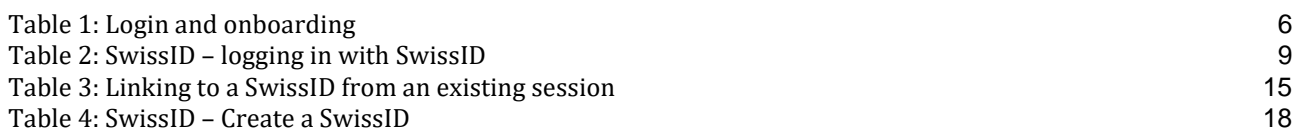